# マウスイベント

## 1. 概要

『マウスイベント』とは、フレームやパネルなどいくつかのコンポーネントで発生するイベントで、マウスの操作をアプリケーション内の特定の処理に つなげるために用います。マウスイベントには『マウスボタンイベント』と『マウスモーションイベント』の 2 種類が用意されています。また、マウスボ タンイベントに関しては、フィルタ機能を実現する『マウスボタンイベントフィルタ』コンポーネントが用意されています。

マウスボタンイベントフィルタをビルダーで追加する際のメニューは[コンポーネント追加]-[処理部品]-[イベント]-[マウスボタンイベント]です。

## 2. 用途

マウスイベントの用途は以下の通りです。

● 作成したアプリケーションでマウスの操作(クリックやドラッグ)を特定の処理につなげる場合に用いる

## 3. ここで使用するイベントとメソッド

 マウスイベントに関して、この文書内で使用するコンポーネントごとのイベントとメソッドの一覧を示します。ここに記す以外にも関連するコンポーネ ントやイベント、及びメソッドがありますが、それらの情報が必要な場合は他のマニュアルやリファレンス、及び Javadoc ドキュメントを参照してくださ い。

- パネル
	- ¾ マウスボタンイベント

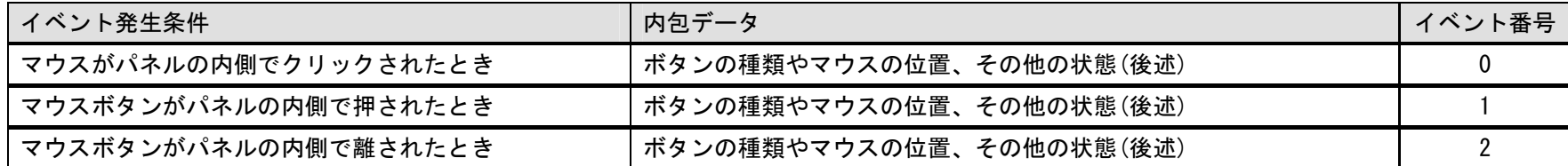

¾ マウスモーションイベント

| イベント発生条件             | 内包データ             | イベント番号 |
|----------------------|-------------------|--------|
| マウスポインタがパネルの内側で動いたとき | マウスの位置やその他の状態(後述) |        |
| マウスポインタがパネルの内側に入ったとき | マウスの位置やその他の状態(後述) |        |
| マウスポインタがパネルの外側に出たとき  | マウスの位置やその他の状態(後述) |        |
| マウスがパネルの内側でドラッグされたとき | マウスの位置やその他の状態(後述) |        |

- ¾ メソッド(無し)
- マウスボタンイベントフィルタ
	- ¾ マウスボタンイベント

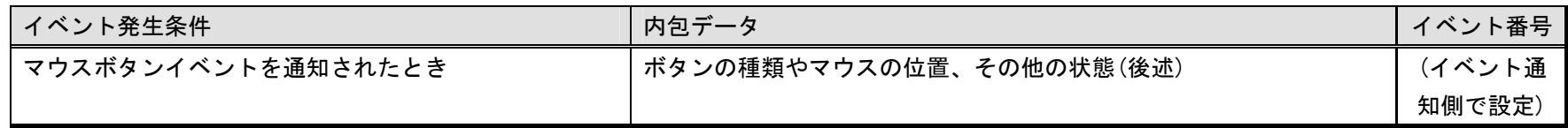

¾ メソッド

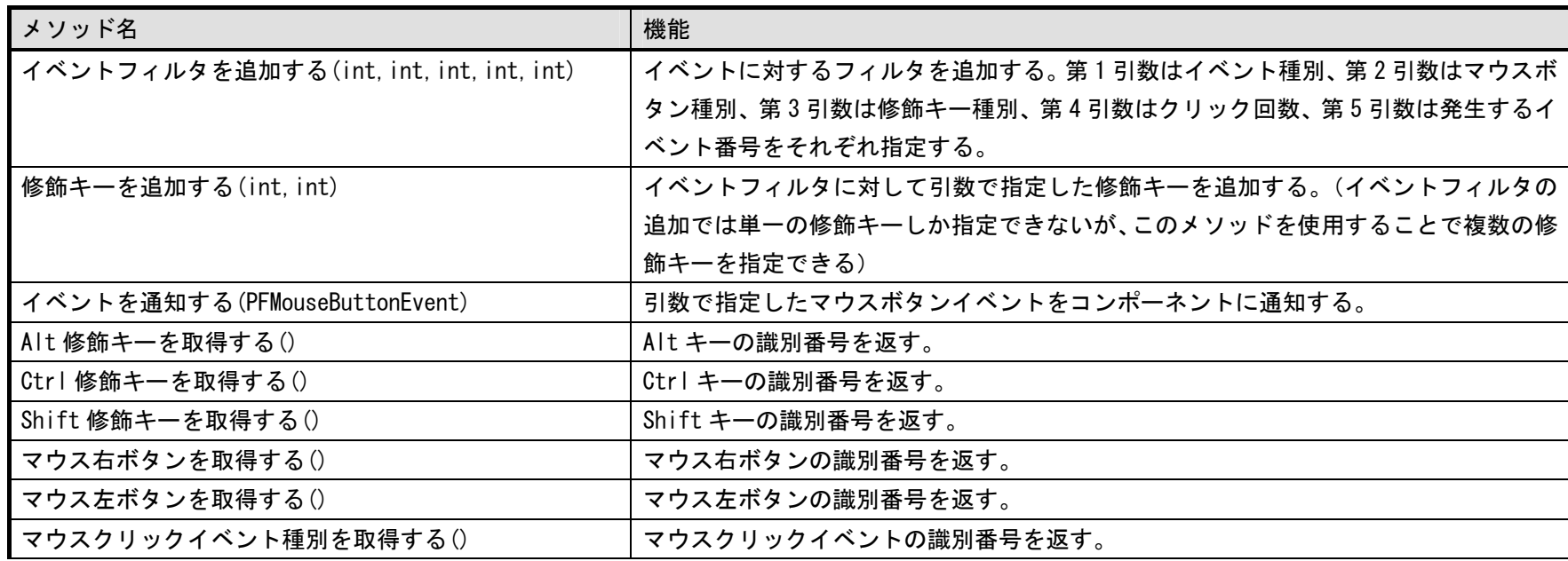

## 補足:イベント内包データ

 マウスボタンイベントとマウスモーションイベントに関しては、他のイベントに比べて内包データの数が多いのでここで補足しておきます。それぞれの 内包データの表を以下に記します。

| 内包データ                   | 型       |
|-------------------------|---------|
| クリック回数                  | int     |
| イベント種別                  | int     |
| マウスクリックイベント識別番号         | int     |
| マウスプレスイベント識別番号          | int     |
| マウスリリースイベント識別番号         | int     |
| マウスボタン種別                | int     |
| マウス左ボタン識別番号             | int     |
| マウス中ボタン識別番号             | int     |
| マウス右ボタン識別番号             | int     |
| 修飾キー種別                  | int     |
| X 座標                    | int     |
| Y座標                     | int     |
| マウスクリックイベントかどうか         | boolean |
| マウスプレスイベントかどうか          | boolean |
| マウスリリースイベントかどうか         | boolean |
| マウス左ボタンかどうか             | boolean |
| マウス中ボタンかどうか             | boolean |
| マウス右ボタンかどうか             | boolean |
| Alt キーが押されているかどうか       | boolean |
| Alt+Graph キーが押されているかどうか | boolean |
| Ctrl キーが押されているかどうか      | boolean |
| Meta キーが押されているかどうか      | boolean |
| Shift キーが押されているかどうか     | boolean |

## マウスボタンイベント マウスモーションイベント

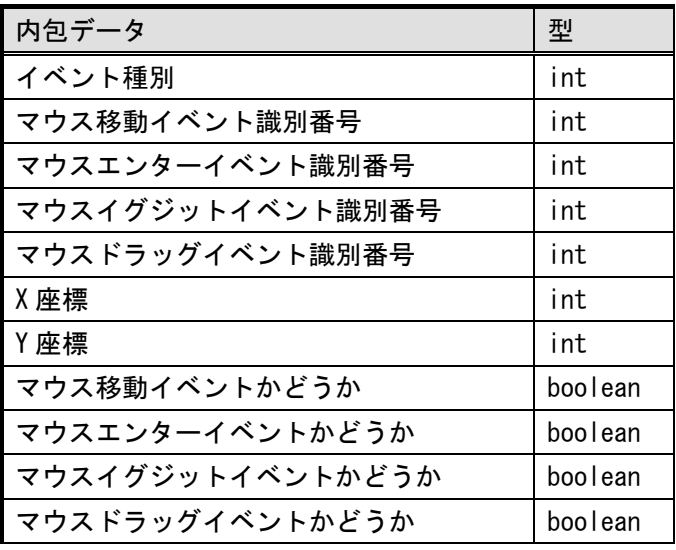

# 4. コンポーネント使用例

マウスイベントのサンプルアプリケーションは"AP\_DATA¥Sample¥マウスイベント.mzax"にあります。[図](#page-3-0)1はその実行画面を示しています。このアプ リケーションは、マウスイベントの内容を表示したり、マウスイベントフィルタでフィルタリングされた結果を表示したりするサンプルアプリケーション です。

<span id="page-3-0"></span>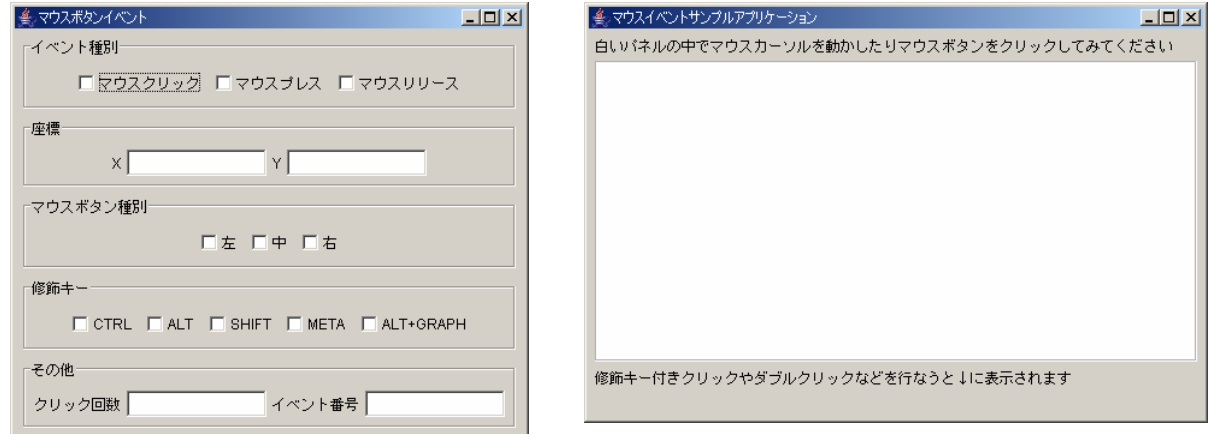

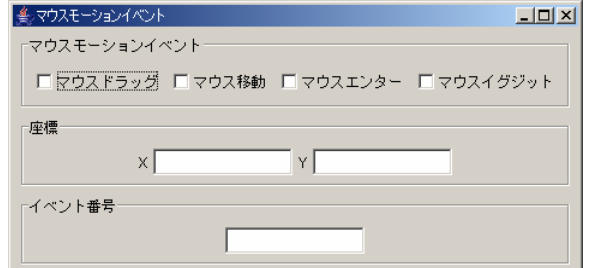

図 1 サンプルアプリケーションの実行画面

「マウスイベントサンプルアプリケーション」フレーム内の白いパネル上で、マウスポインタの移動やクリックを実行してみてください。マウスをクリ ックしたときは、発生したマウスボタンイベントの内容が「マウスボタンイベント」フレームに表示されます。マウスポインタを移動したときは、発生し <span id="page-4-0"></span>たマウスモーションイベントの内容が「マウスモーションイベント」フレーム内に表示されます。これらは、パネルコンポーネントから発生するマウスボ タンイベントとマウスモーションイベントのイベント処理で各イベント内包データの内容を表示する処理を行っています。[図](#page-4-0) 2 にビルダー上での処理の記 述の様子を示します。

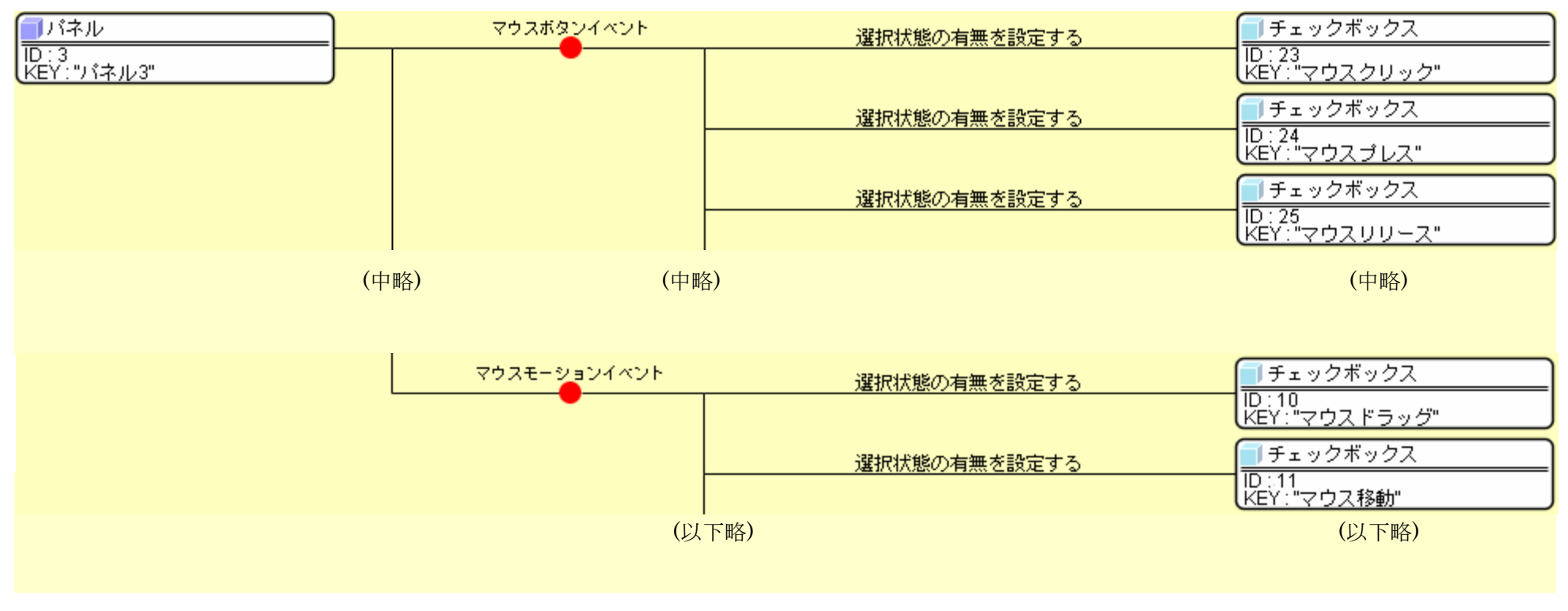

#### 図 2 パネルコンポーネントにおけるマウスイベント処理の例

また、パネル上で以下の操作を行なったとき、「マウスイベントサンプルアプリケーション」フレームの一番下にメッセージが表示されることがあります。

- CTRL、ALT、SHIFT などの修飾キーを押しながらマウスボタンをクリックしたとき
- ダブルクリックしたとき

このような処理は、マウスボタンイベントフィルタコンポーネントにこのようなフィルタを定義しておき、パネルコンポーネントから発生するマウスボ タンイベントをマウスボタンイベントフィルタコンポーネントに通知することで実現されます。

<span id="page-5-0"></span>まず、図 [3](#page-5-0) に示すようにアプリケーション開始時にマウスボタンイベントフィルタにイベントフィルタを追加しておきます。

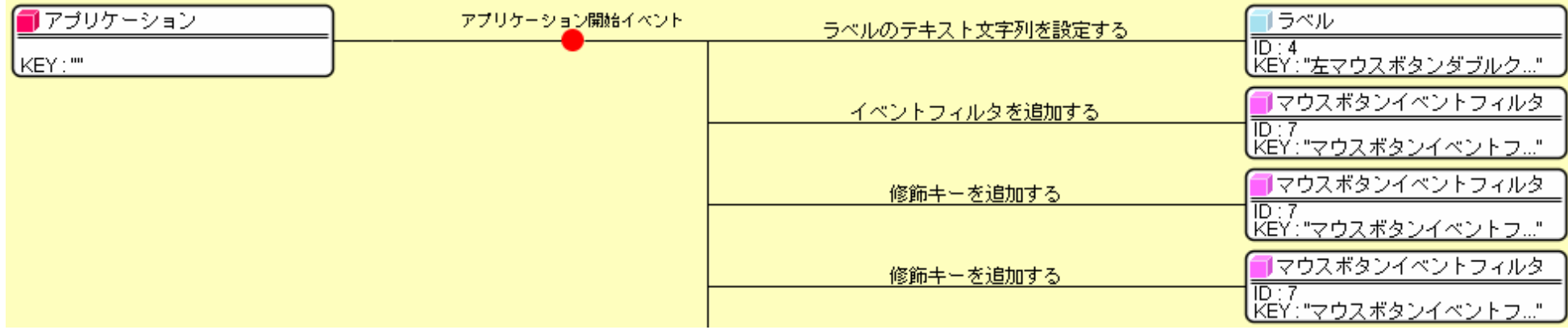

#### <span id="page-5-1"></span>図 3 アプリケーション開始時のイベントフィルタ追加例

次に、[図](#page-5-1) 4 に示すようにパネルコンポーネントで発生するマウスボタンイベントが、マウスボタンイベントフィルタに通知されるように設定します。

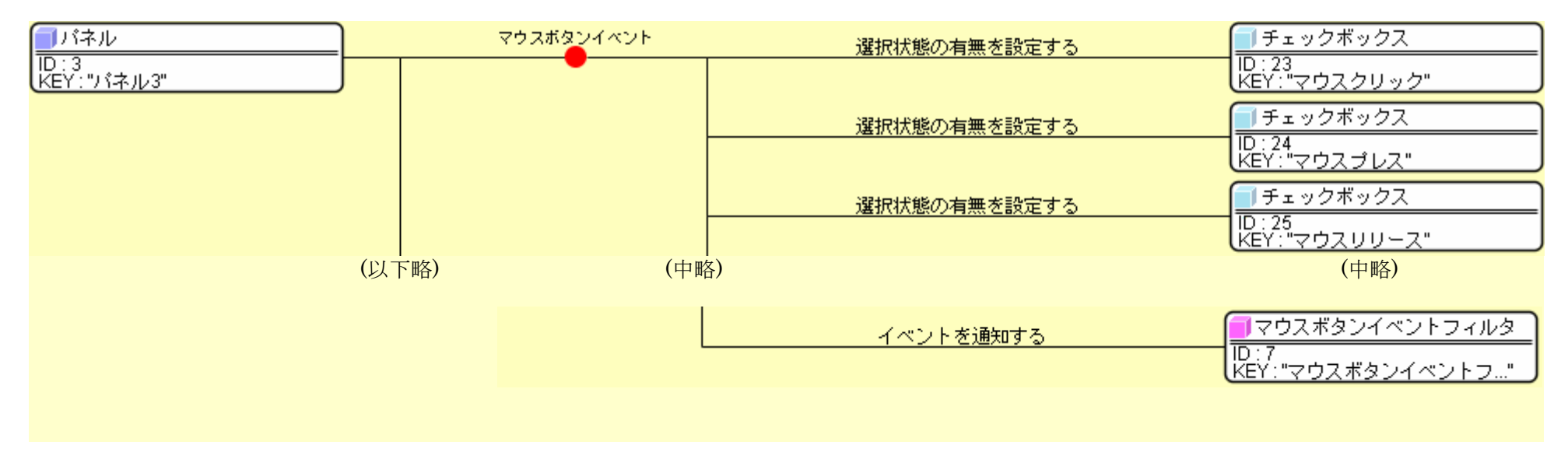

図 4 マウスボタンイベント発生時のマウスボタンイベントフィルタへの通知

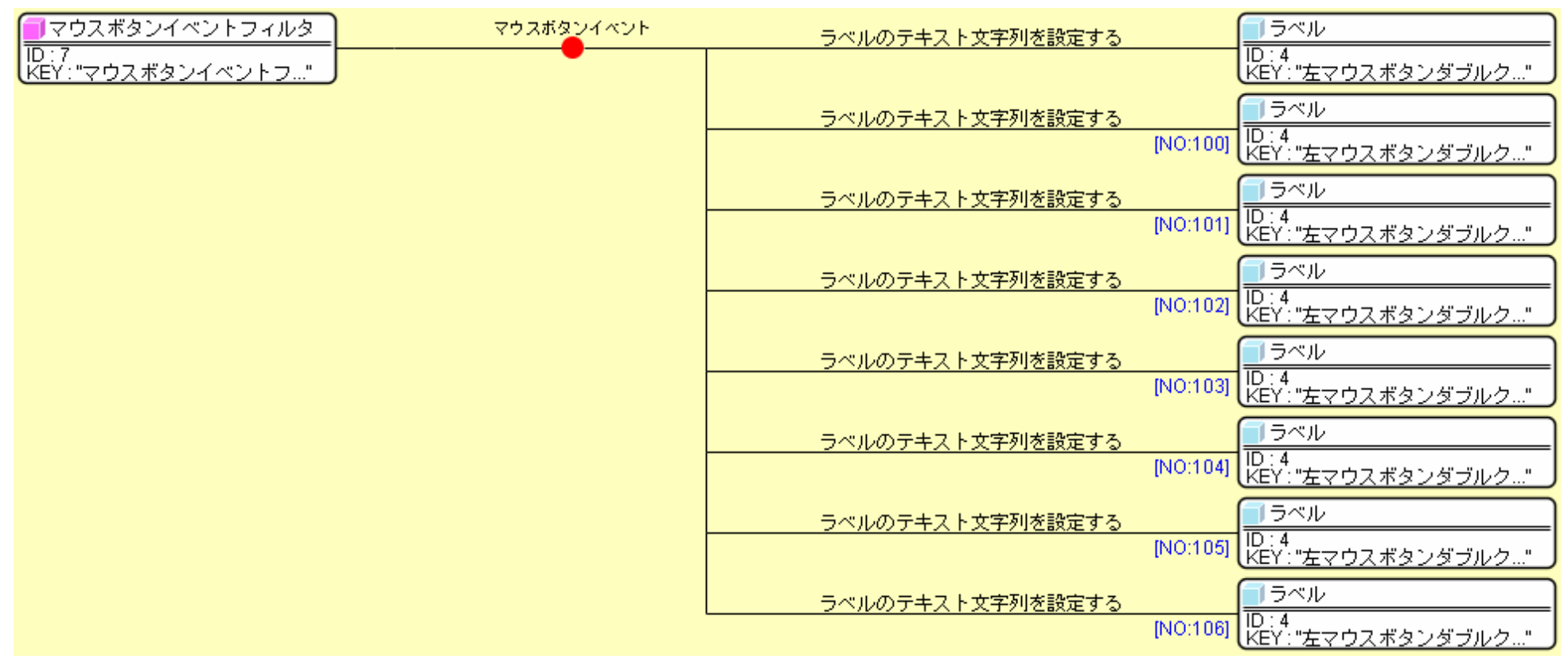

<span id="page-6-0"></span>最後に、図5に示すように、マウスボタンイベントフィルタから発生するマウスボタンイベントに関する処理を記述すれば完成です。

#### 図 5 マウスボタンイベントフィルタにおけるイベント処理の例

表示される具体的な条件については、ビルダー上にてマウスイベントフィルタコンポーネントに設定されている値などを参考にしてください。